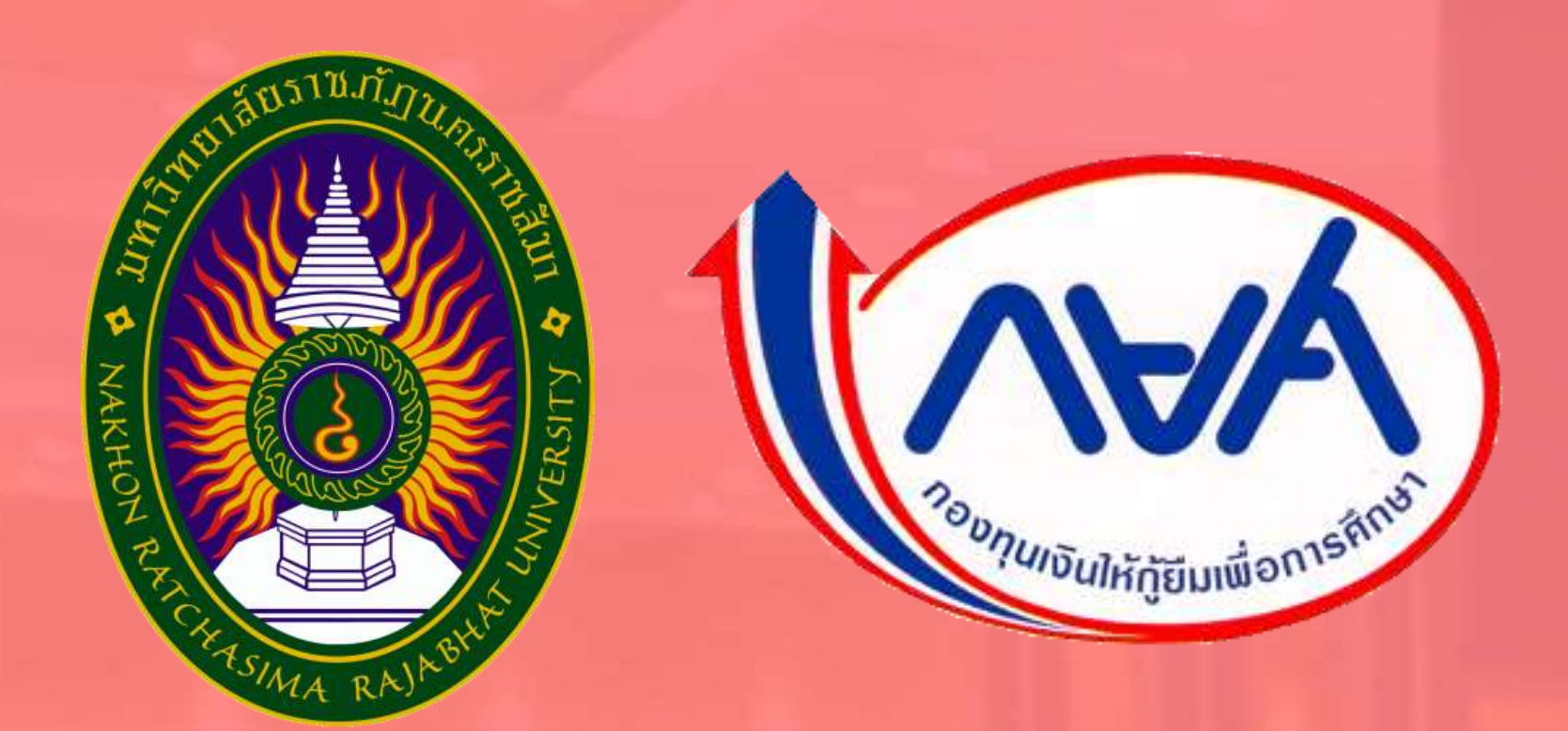

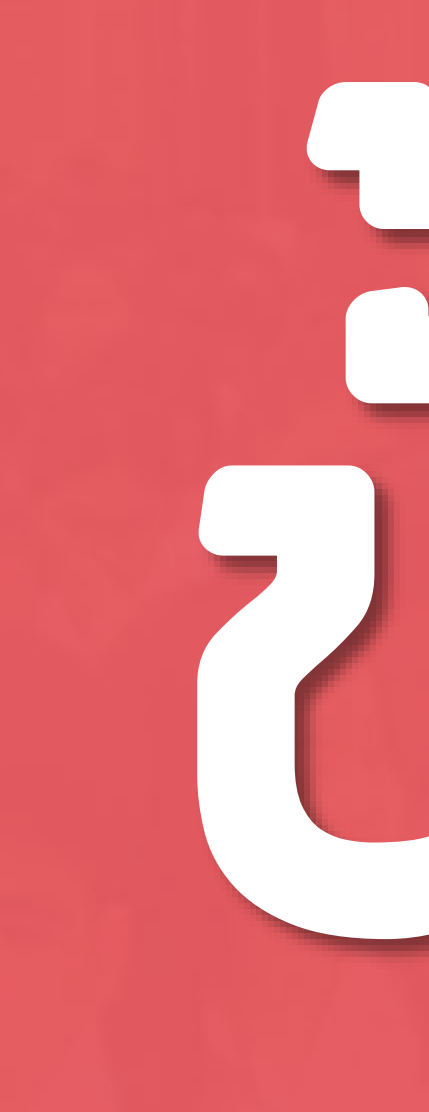

## ทารใช้งานระบบ augou

สำหรับนักศึกษาผู้กู้ยืมกองทุนเงินให้กู้ยืมเพื่อการศึกษา

(เฉพาะผู้ที่ยืมรายใหม่และรายเท่าย้ายสถานศึกษา)

งานทุนและแนะแนว กองพัฒนานักศึกษา มหาวิทยาลัยราชภัฏนครราชสีมา

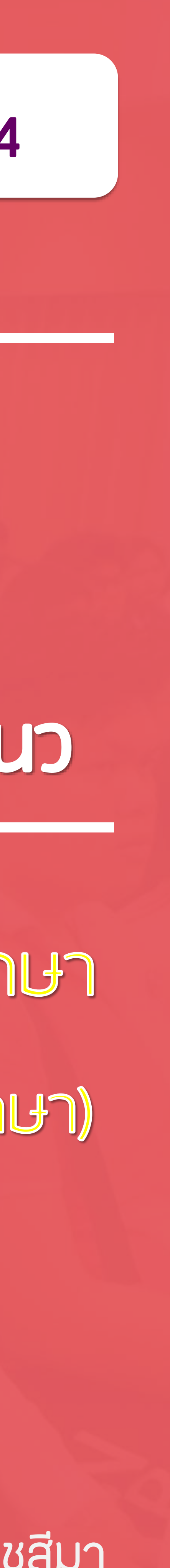

#### **ปีการศึกษา 2564**

### **เข้าเว็บไซต์งานทุนและแนะแนว**

#### **https://www.nrru.ac.th/dsg**

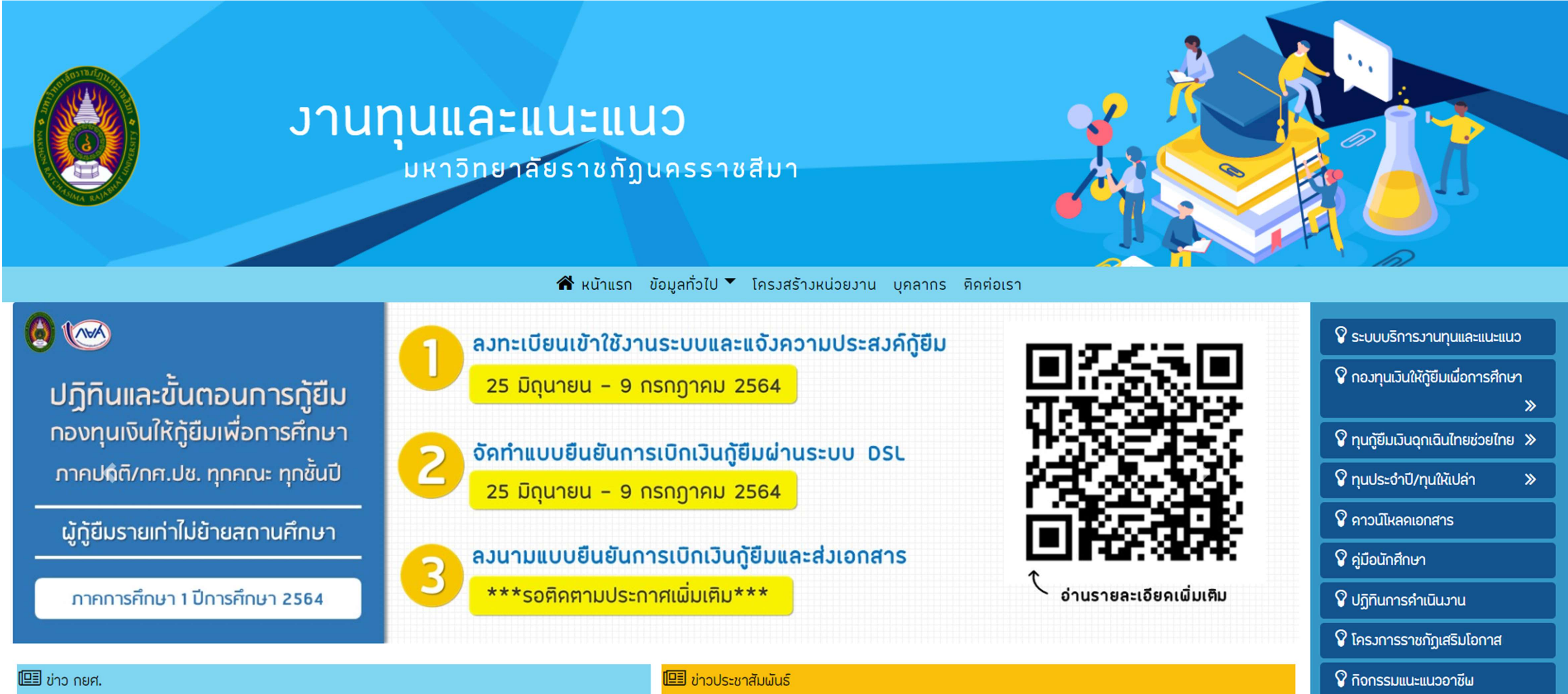

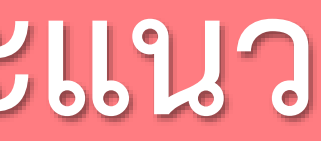

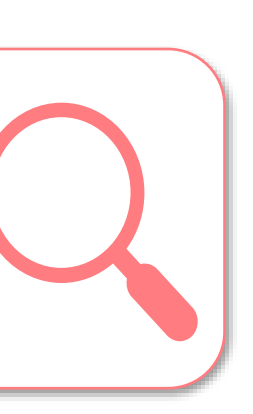

**งานทุนและแนะแนว กองพัฒนานักศึกษา มหาวิทยาลัยราชภัฏนครราชสีมา**

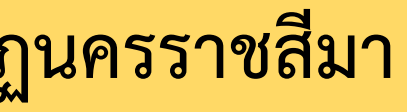

#### **เลือก "ระบบบริการงานทุนและแนะแนว"**

#### **https://e-studentloan.nrru.ac.th**

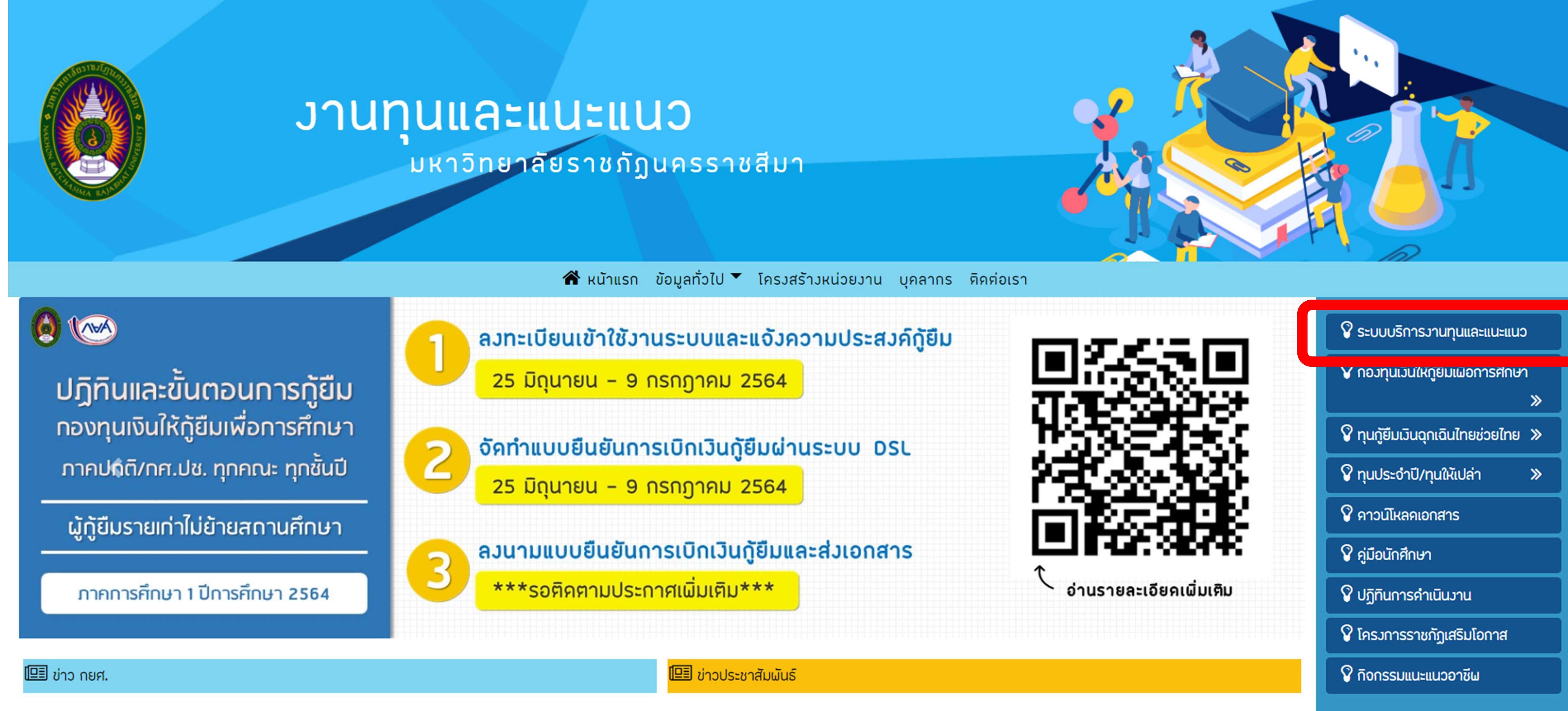

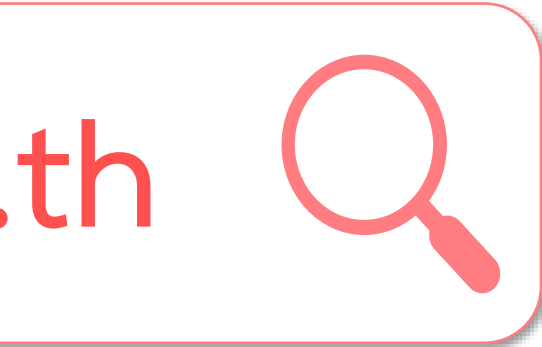

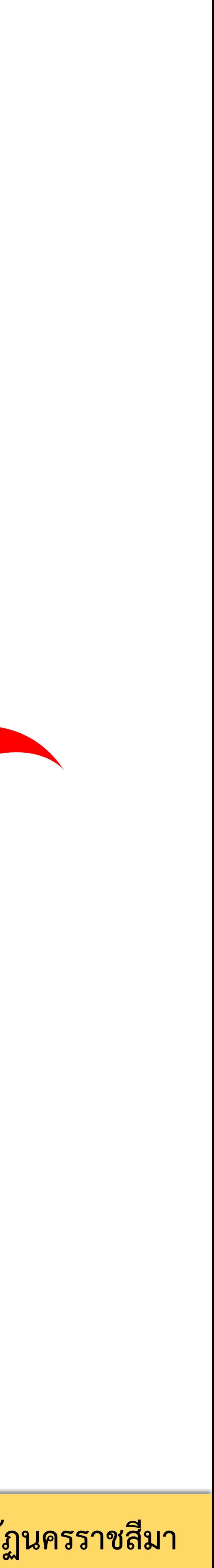

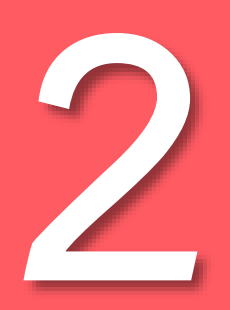

#### **เลือก "ลงชื่อเข้าใช้"**

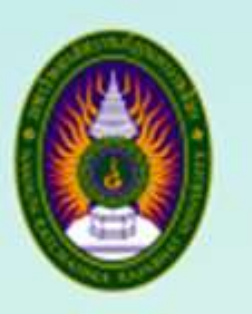

้งานทุนและแนะแนว กองพัฒนานักศึกษา มหาวิทยาลัยราชภัฏนครราชสีมา

**NRRU** 

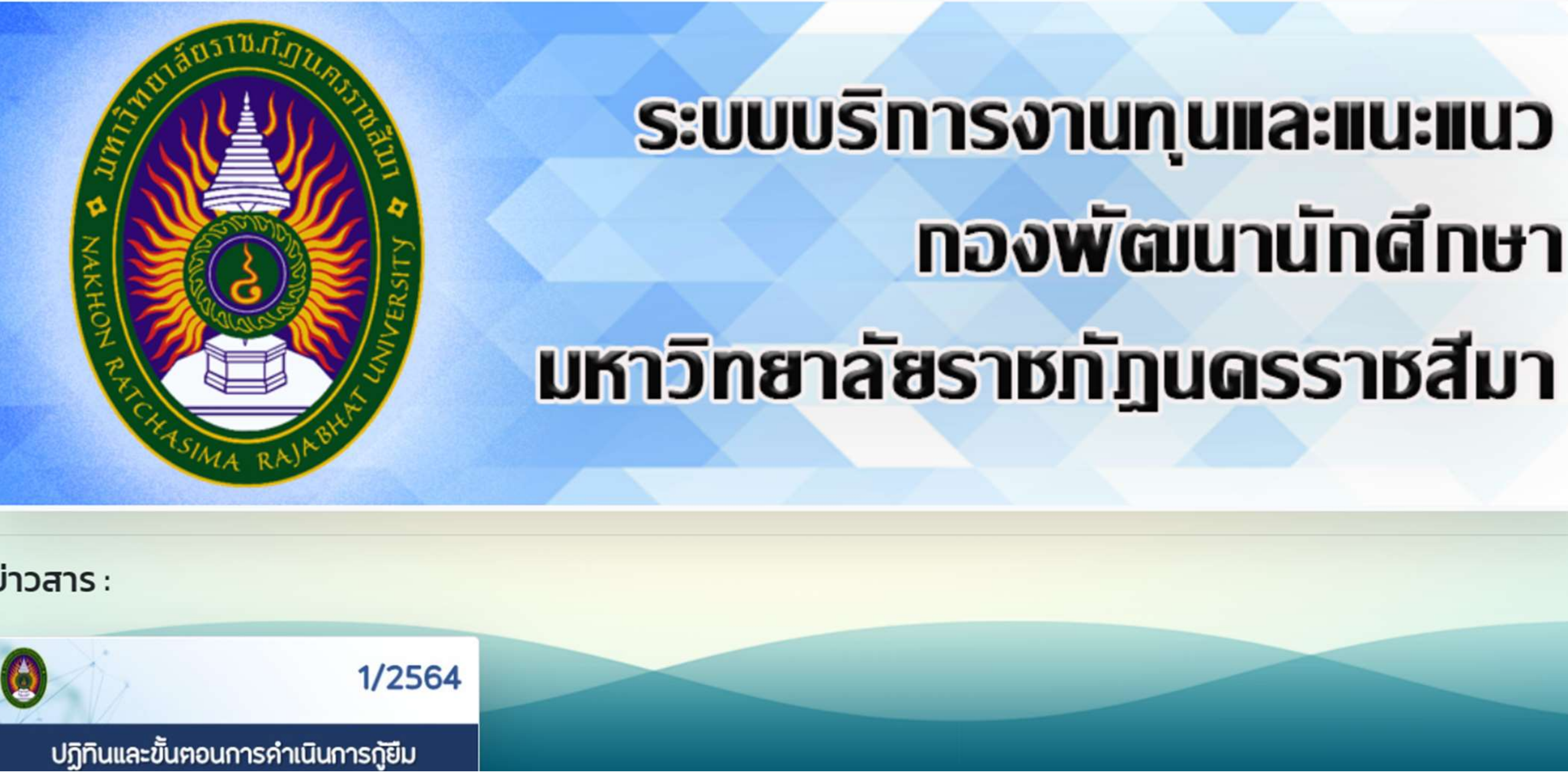

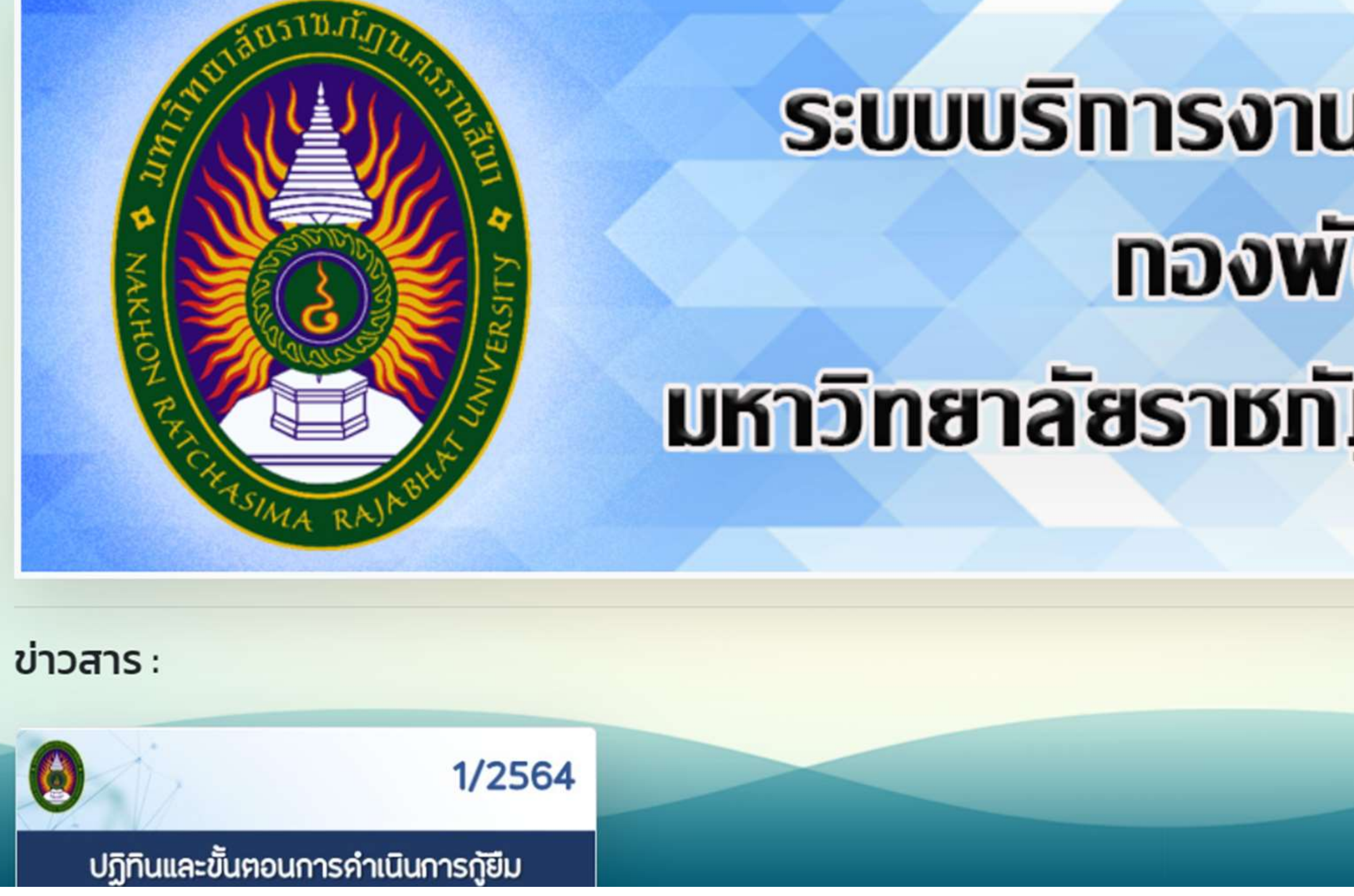

# ทองพัฒนานักดีทษา

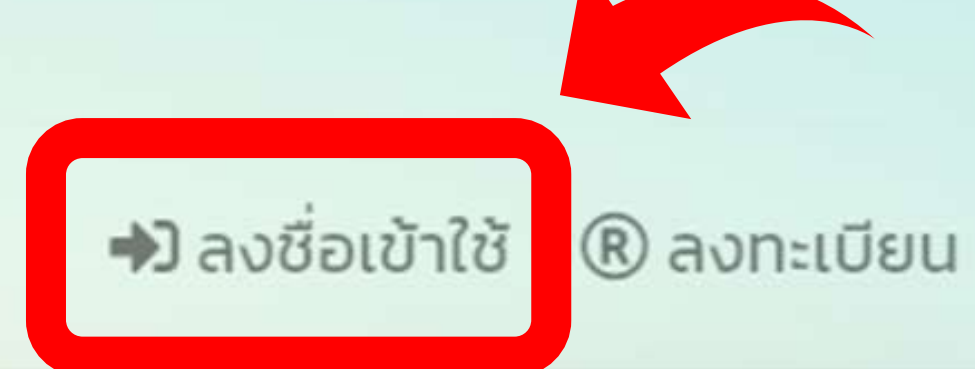

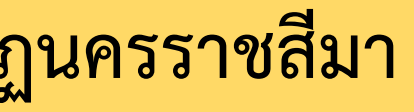

**3**

## **4**

## $\boxed{\phantom{000}$ กรอกรหัสประจำตัวประชาชนและรหัสผ่าน จากนั้นเลือก "เข้าสู่ระบบ"

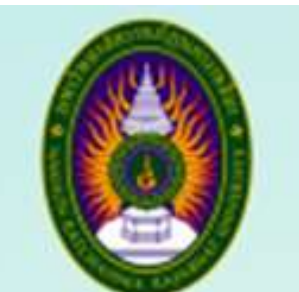

งานทุนและแนะแนว กองพัฒนานักศึกษา มหาวิทยาลัยราชภัฏนครราชสีมา

**NRRU** 

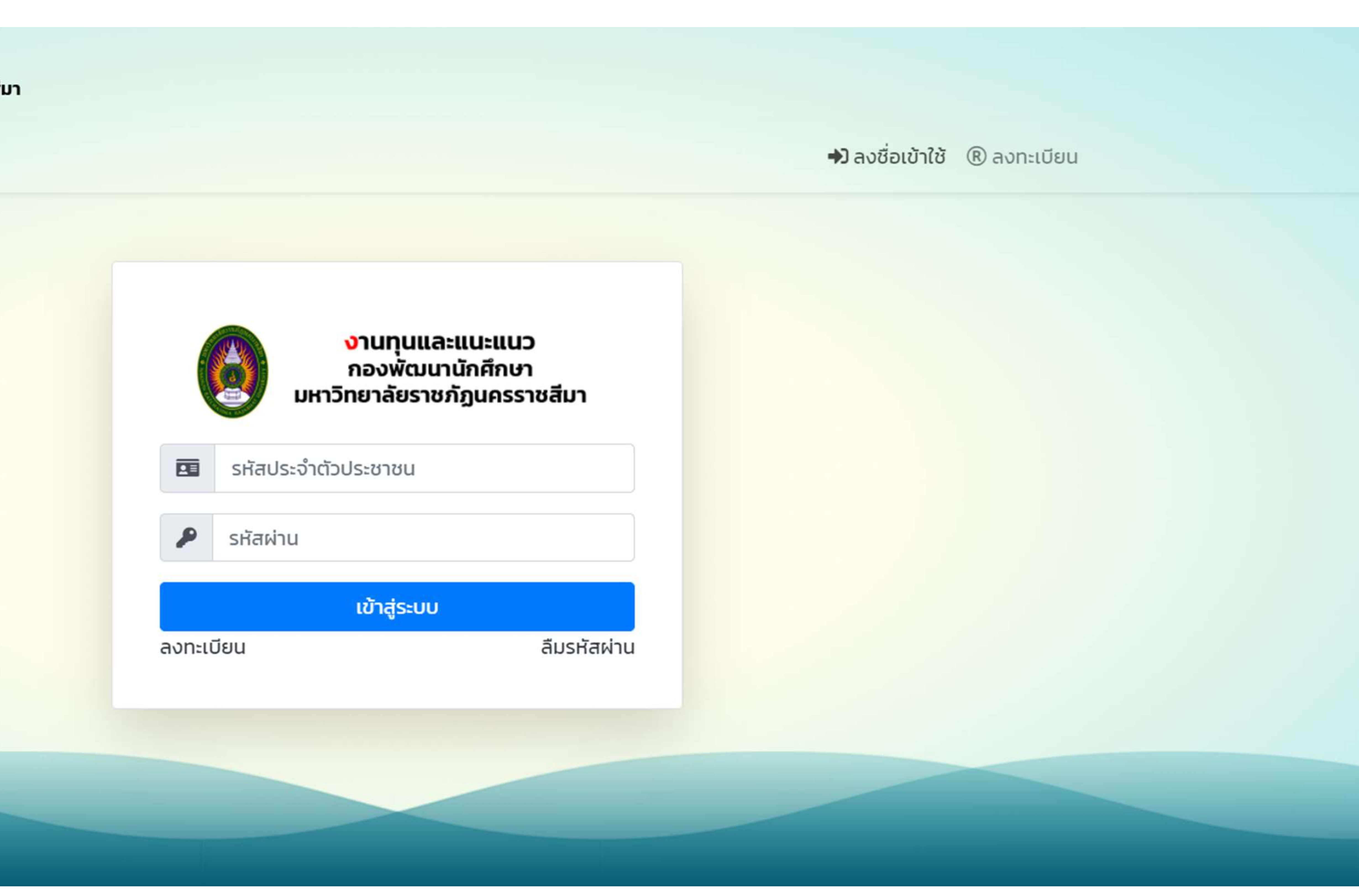

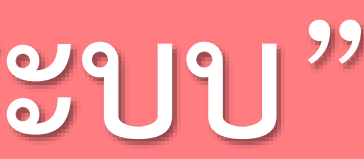

### **เลือก "NRRU" เพื่อเข้าสู่หน้าหลัก**

**งานทุนและแนะแนว กองพัฒนานักศึกษา มหาวิทยาลัยราชภัฏนครราชสีมา**

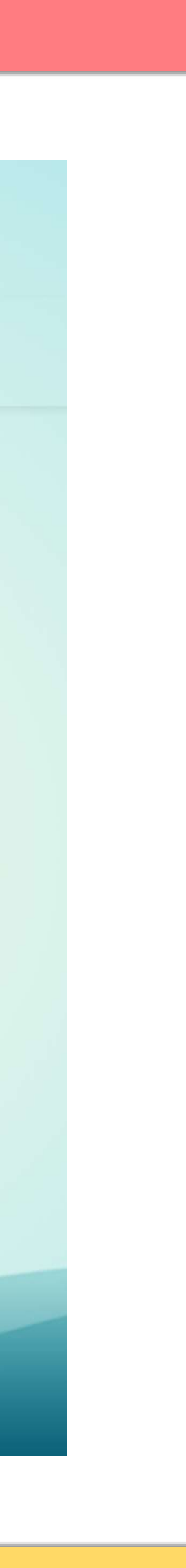

**5**

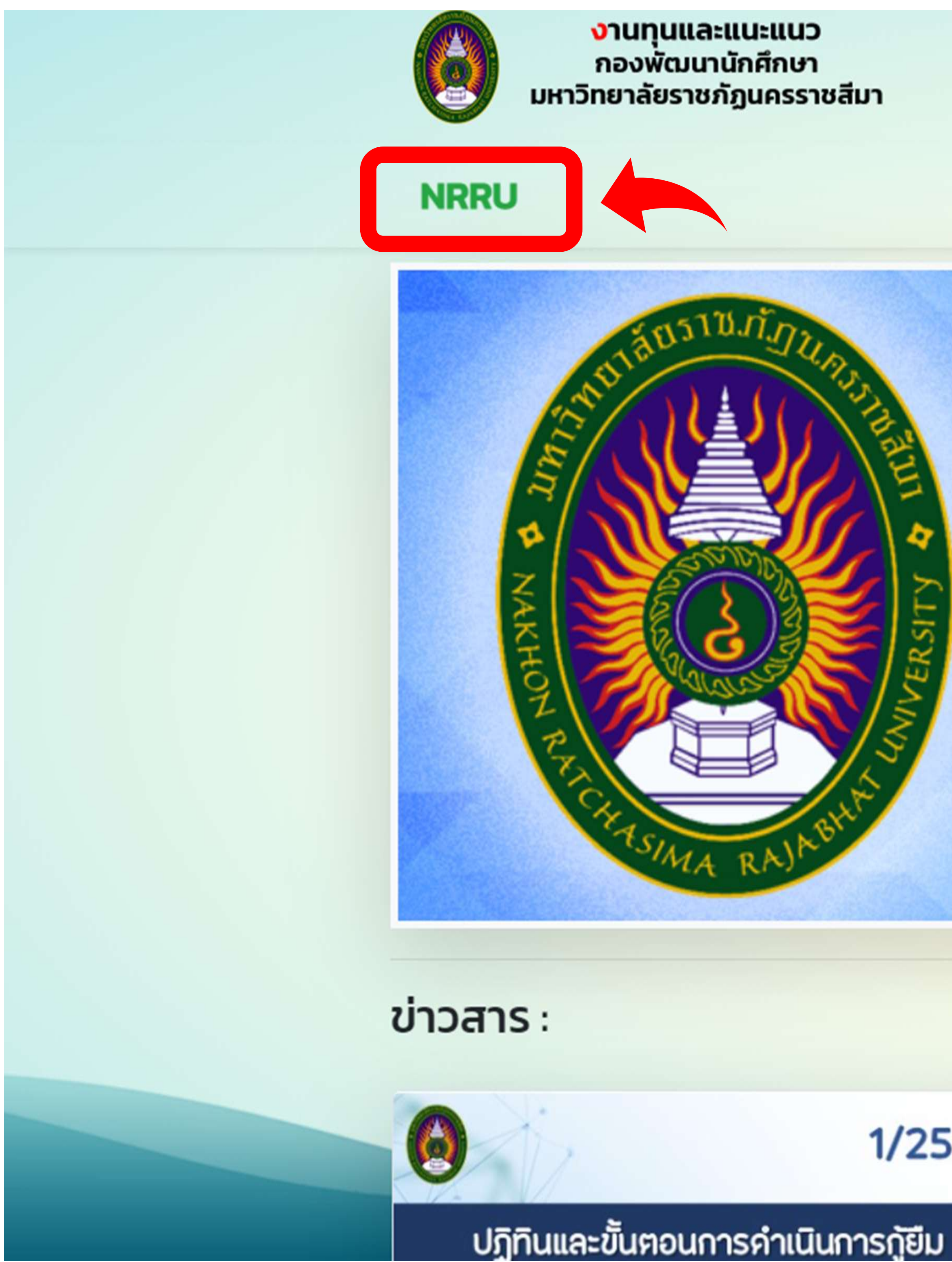

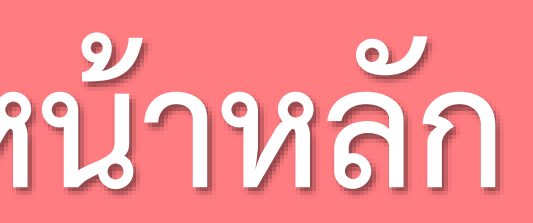

## ระบบบริทารงานทุนและแนะแนว ทองพัฒนาน**ัท**ตึกษา มหาวิทยาลัยราชทัฎนตรราชสีมา 1/2564

 $<sup>①</sup>$  เอกสาร</sup>

#### **เลือก "ระบบการฝึกอบรม"**

#### **งานทุนและแนะแนว กองพัฒนานักศึกษา มหาวิทยาลัยราชภัฏนครราชสีมา**

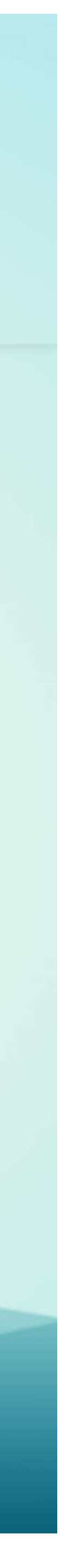

**6**

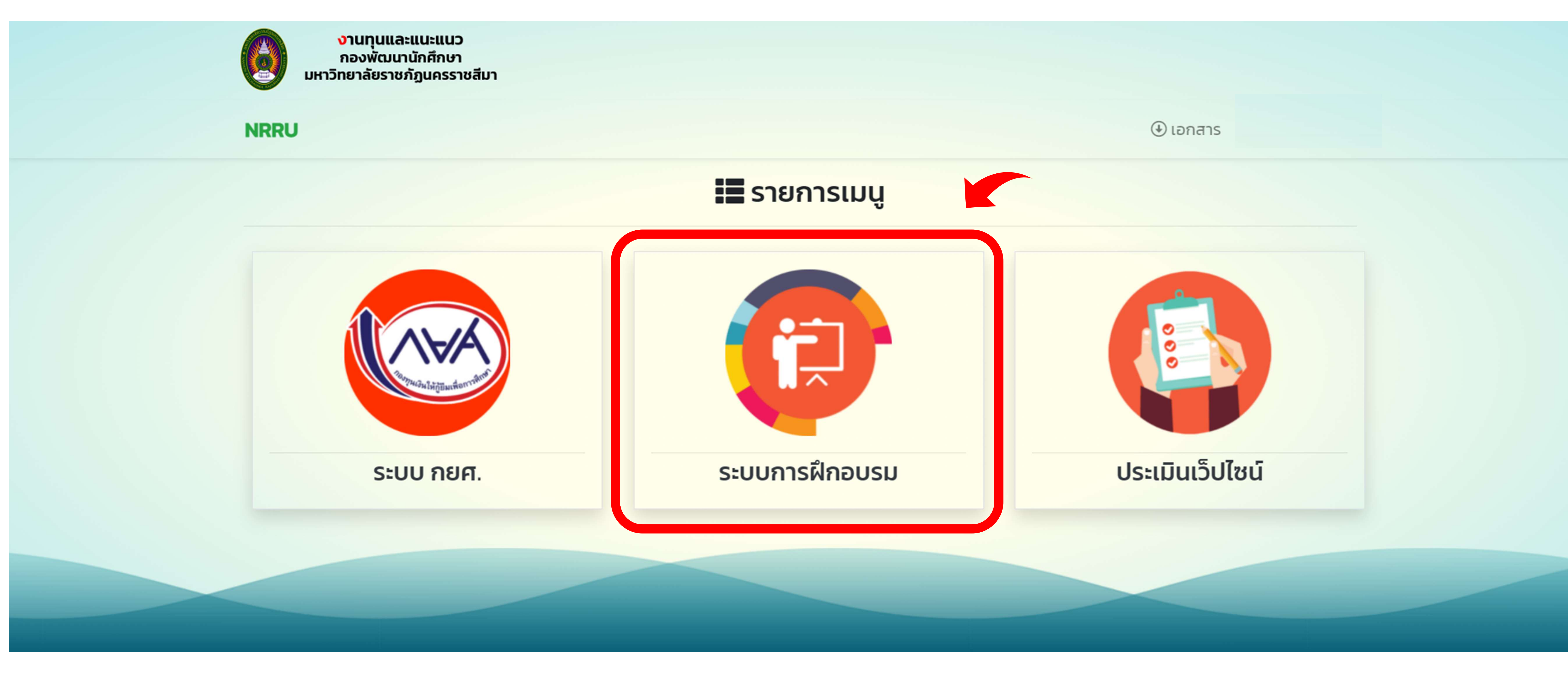

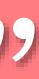

#### การอบรมที่เปิดให้บริการ

#### หัวข้อ

ปฐมนิเทศนักศึกษาก่อนการกู้ยืม ภาคการศึกเ

#### สถานะการอบรม

หัวข้อ

คะแนน

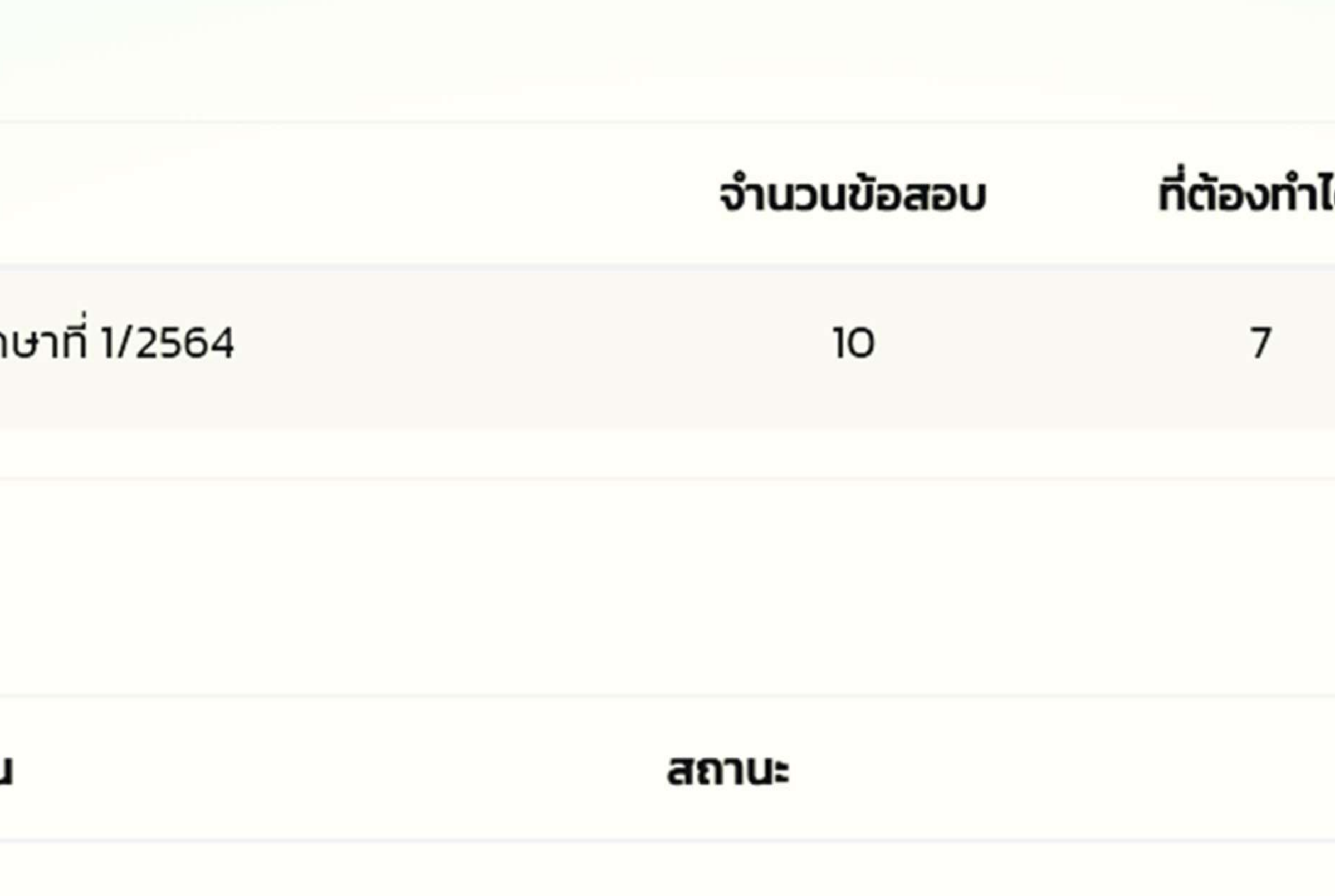

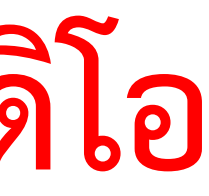

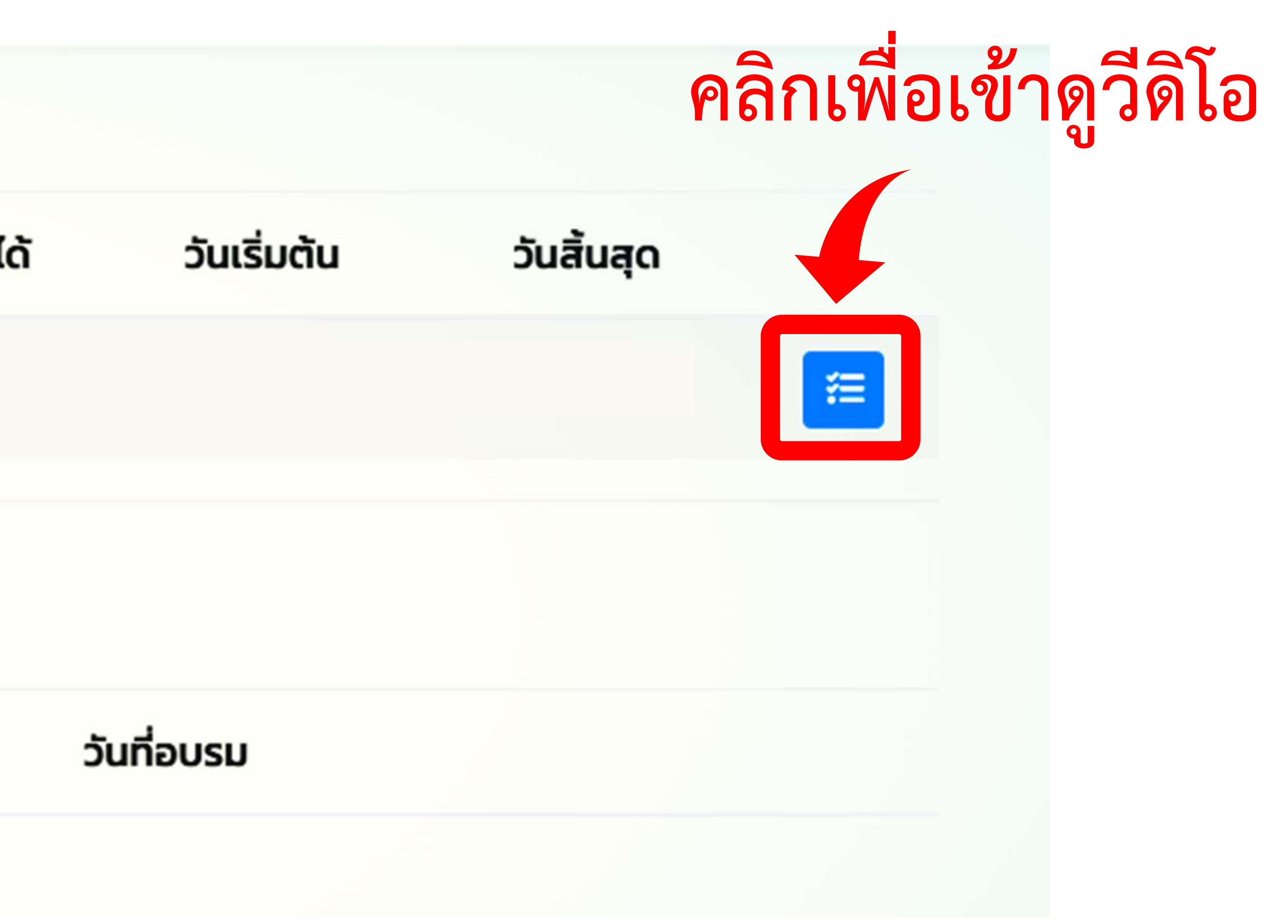

## **อ่านรายละเอียดค าชี้แจง จากนั้นคลิกเล่นวีดิโอ**

## หัวข้อ ปฐมนิเทศนักศึกษาก่อนการกู้ยืม รายใหม่และรายเก่าย้ายสถานศึกษา ภาคการศึกษาที่ 1 ปีการศึกษา 2564  $\phi$ ์ที่เชี้แจง • 1. นักศึกษาต้องดูวีดีโอ ครั้งแรกให้จบก่อน • 2. ทำการสอบออนไลน์ เนื้อหาในวีดีโอให้ถูกอย่างน้อย • 3. ทำการตอบแบบสอบถามออนไลน์ • 4. หากนักศึกษา ทำการสอบไม่ผ่าน สามารถเข้ามาสอบใหม่ได้โดยไม่ต้องดูวีดีโอซ้ำอีกรอบ สถานะการดำเนินการ  $\frac{1}{3}$ 1. ดูวิดีโอ 2. ทำข้อสอบ ະພາບົນນາດນາດທຶງແກວວາດຕື່ມວ NAKHON RATCHASIMA RAJABHAT UNIVERSITY 00:00:00 - 00:00:11

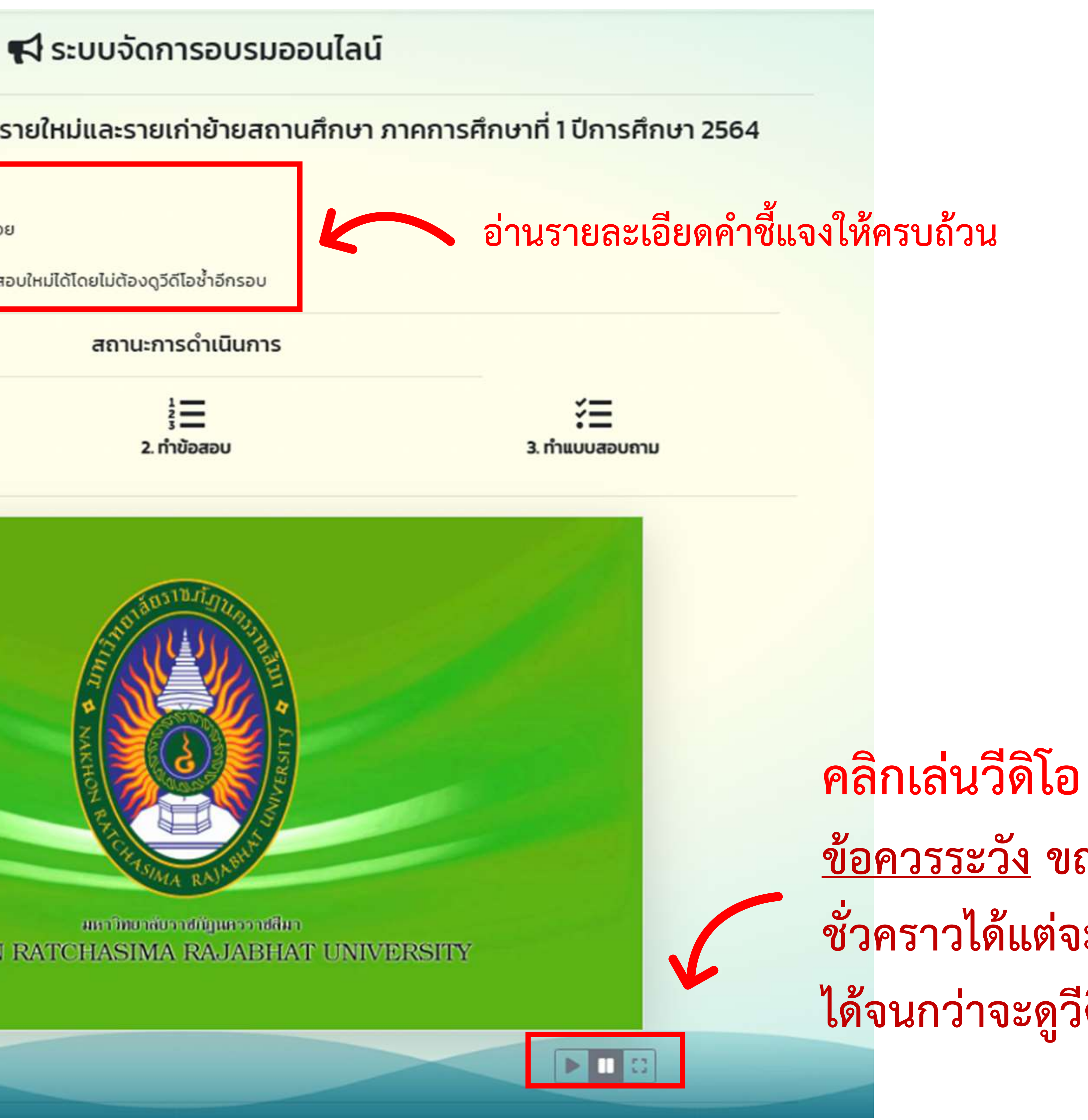

**ข้อควรระวัง ขณะที่เล่นวีดิโอนักศึกษาสามารถกดหยุดวีดิโอ ชั่วคราวได้แต่จะไม่สามารถกดเลื่อนวีดิโอย้อนกลับหรือเดินหน้า ได้จนกว่าจะดูวีดิโอจนจบ (เฉพาะการดูวีดิโอครั้งแรก)**

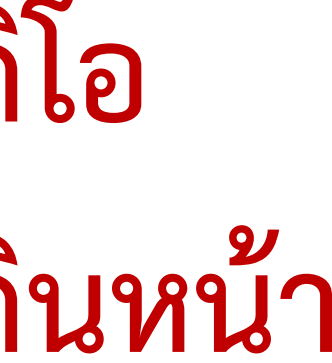

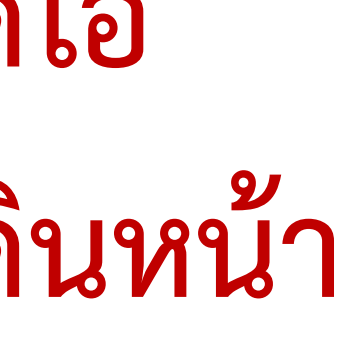

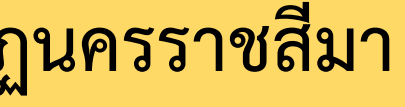

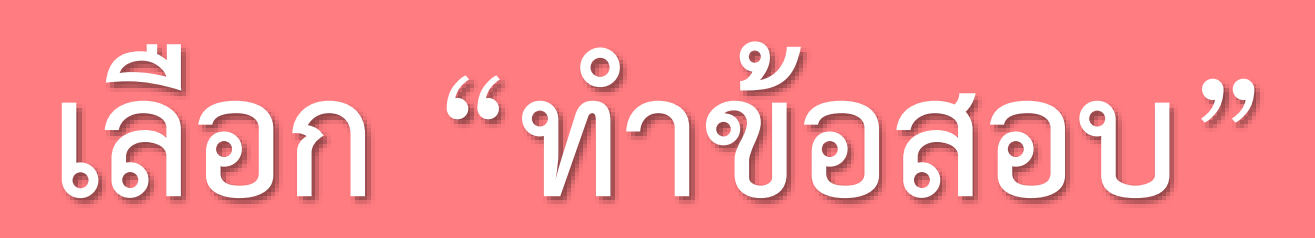

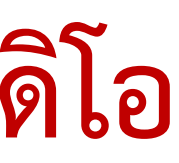

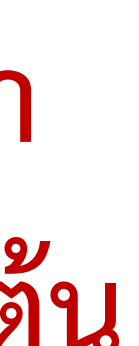

**9**

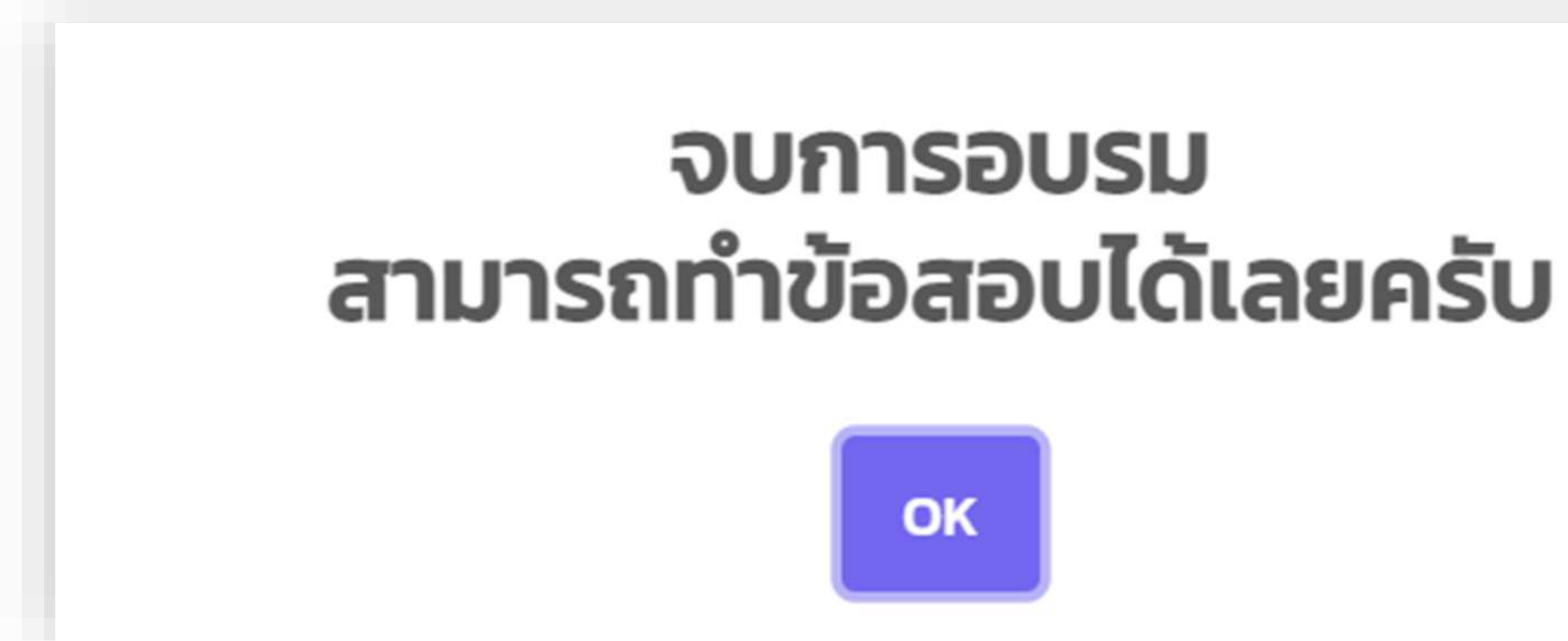

**เมื่อดูวีดิโอจนจบจะขึ้นข้อความดังภาพ จากนั้นกดเลือก "OK" ข้อควรระวัง หากนักศึกษายังดูวีดิโอไม่จบ หรือในระหว่างที่ดูวีดิโอ นักศึกษากดปิดหน้าจอ/พักหน้าจอ/เปิดแท็บอื่น หรือสัญญาณ อินเตอร์เน็ตขัดข้องระหว่างที่ดู ฯลฯ ระบบจะไม่แสดงสถานะว่า นักศึกษาได้ดูจนจบแล้ว และส่งผลให้นักศึกษาต้องดูใหม่ตั้งแต่ต้น**

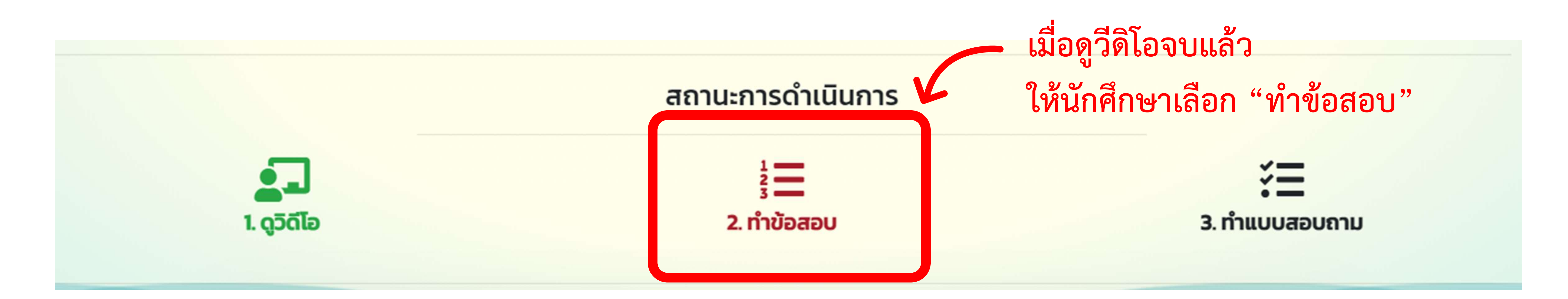

## **ท าแบบทดสอบให้ผ่านตามเกณฑ์ที่ก าหนด**

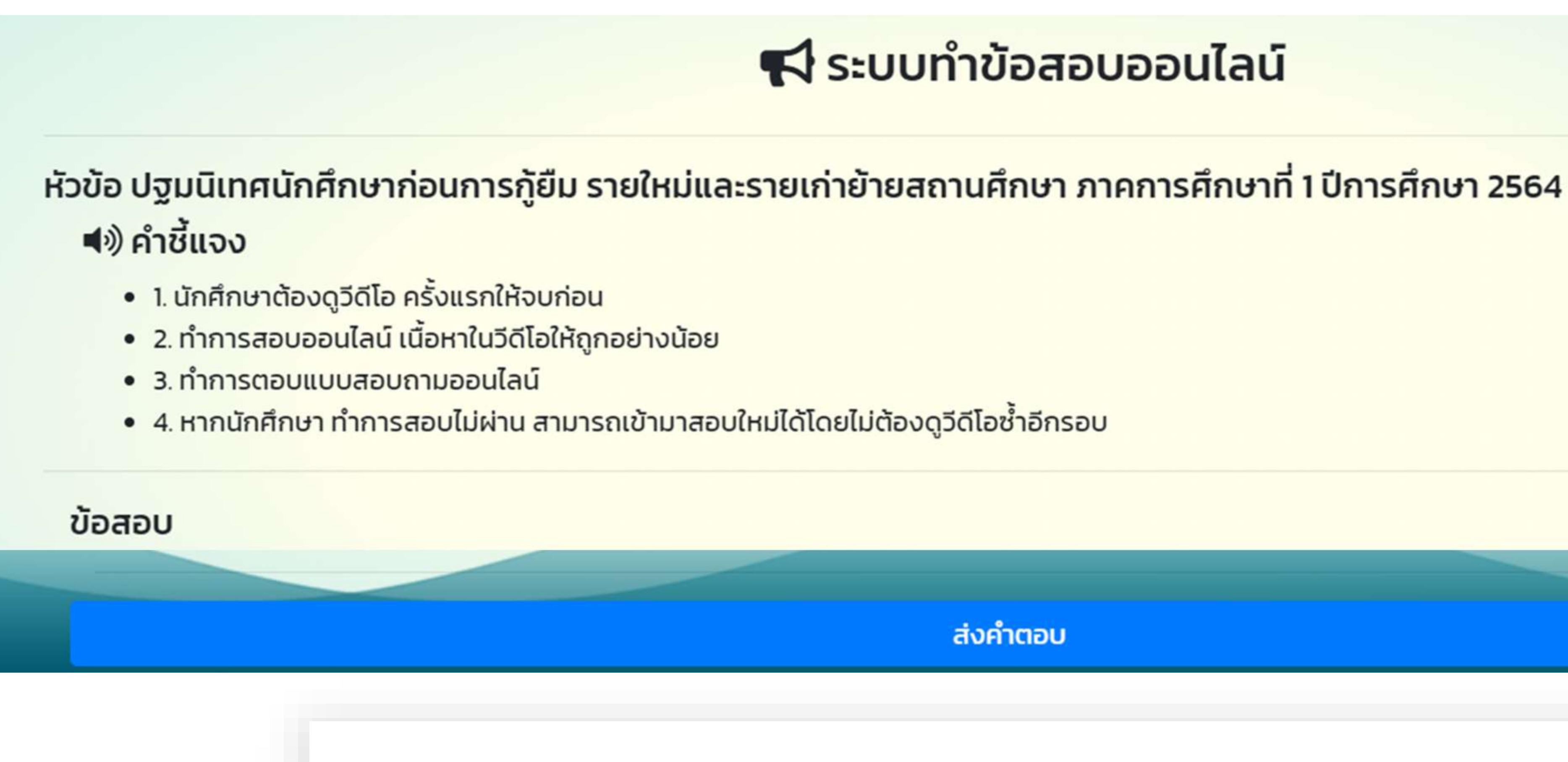

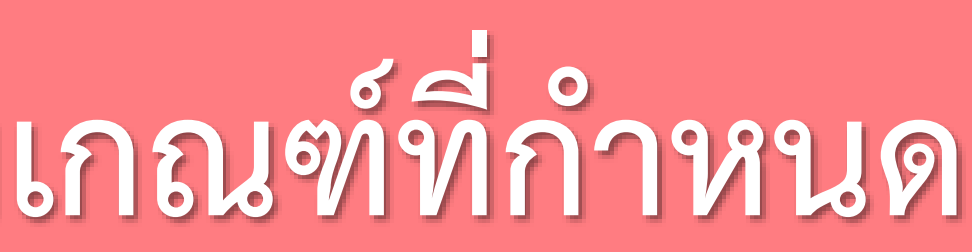

#### ระบบทำข้อสอบออนไลน์

ส่งคำตอบ

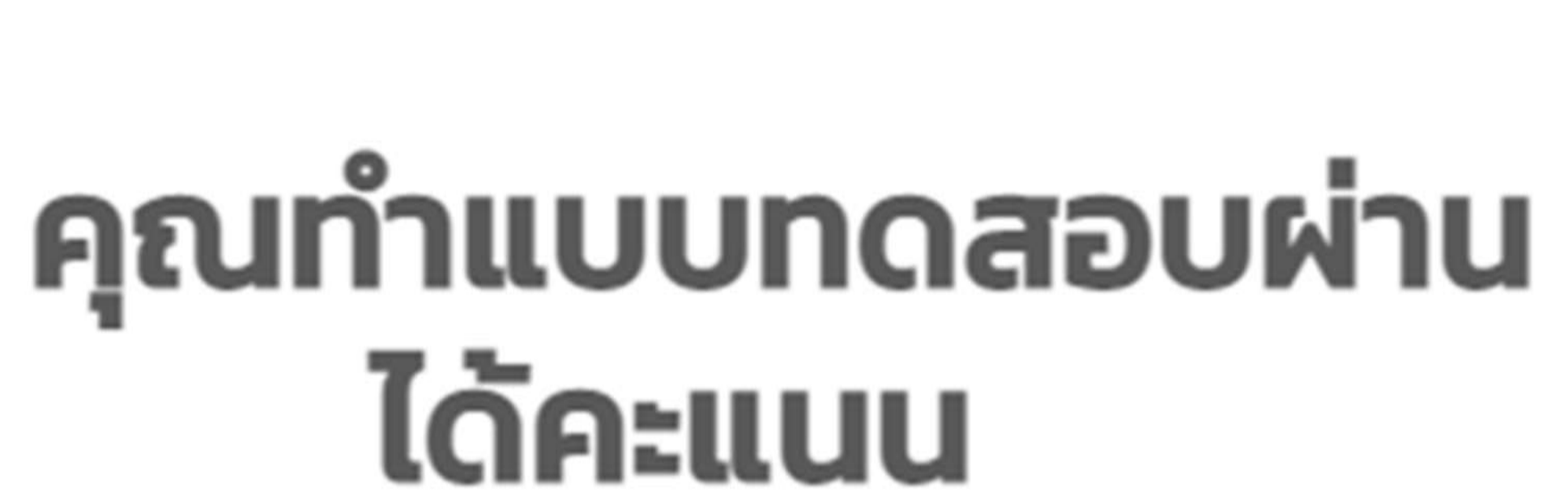

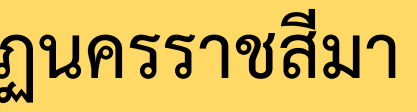

## **10**

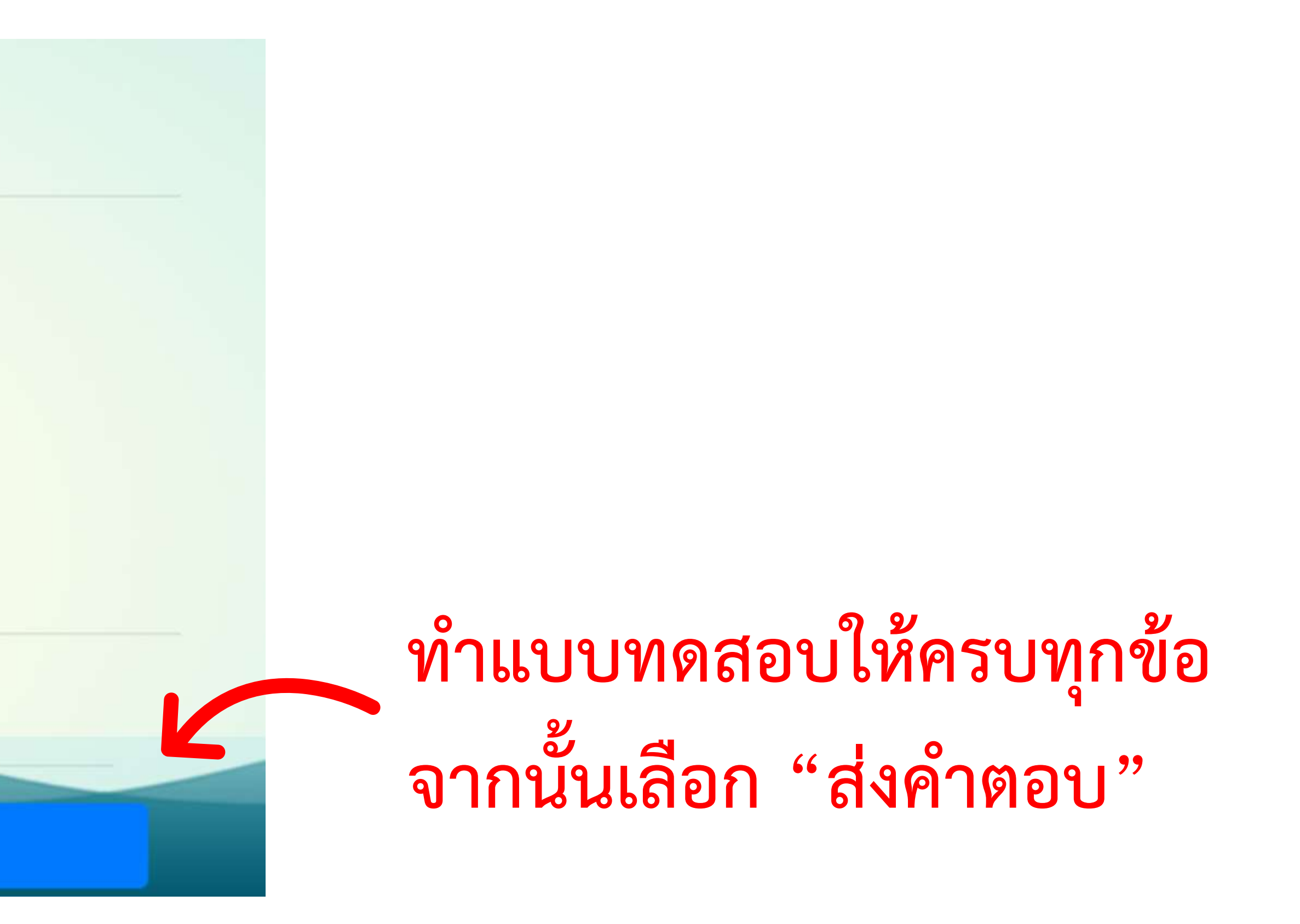

**เมื่อท าแบบทดสอบผ่านเกณฑ์ที่ก าหนดแล้ว หน้าจอจะแสดงข้อความดังภาพ กรณีท าแบบทดสอบไม่ผ่านสามารถท าแบบทดสอบ ได้ใหม่โดยไม่ต้องดูวีดิโอซ้ าอีกรอบ**

#### **ท าแบบสอบถาม**

#### ฟิระบบทำแบบสอบถามออนไลน์

#### ้หัวข้อ ปฐมนิเทศนักศึกษาก่อนการกู้ยืม รายใหม่และรายเก่าย้ายสถานศึกษา ภาคการศึกษาที่ 1 ปีการศึกษา 2564

ี่ ∣ี่) คำชี้แจง

**11**

- ี ปีการศึกษา 2564 เพื่อเป็นข้อมูลในการดำเนินงานครั้งต่อไป โปรดทำเครื่องหมาย ⊘ ในช่องที่ต้องการ
- 2. ความหมายระดับความพึงพอใจ 5 = มากที่สุด 4 = มาก 3 = ปานกลาง 2 = น้อย 1 = น้อยที่สุด

ตอนที่ 1 ข้อมูลเกี่ยวกับผู้ตอบแบบประเมิน

• 1. แบบสอบถามนี้ มีวัตถุประสงค์เพื่อสำรวจความพึงพอใจของผู้เข้าร่วม ปฐมนิเทศนักศึกษาก่อนการกู้ยืม รายใหม่และรายเก่าย้ายสถานศึกษา ภาคการศึกษาที่ 1

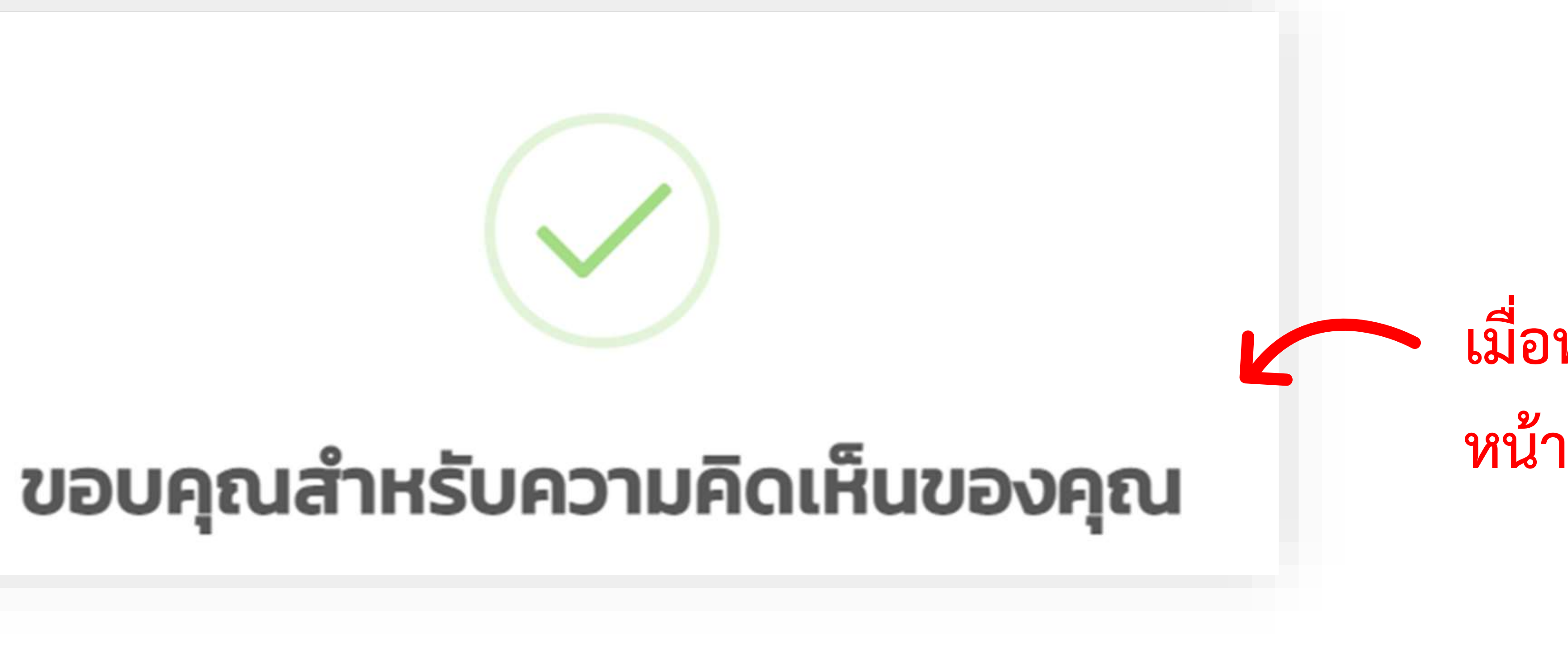

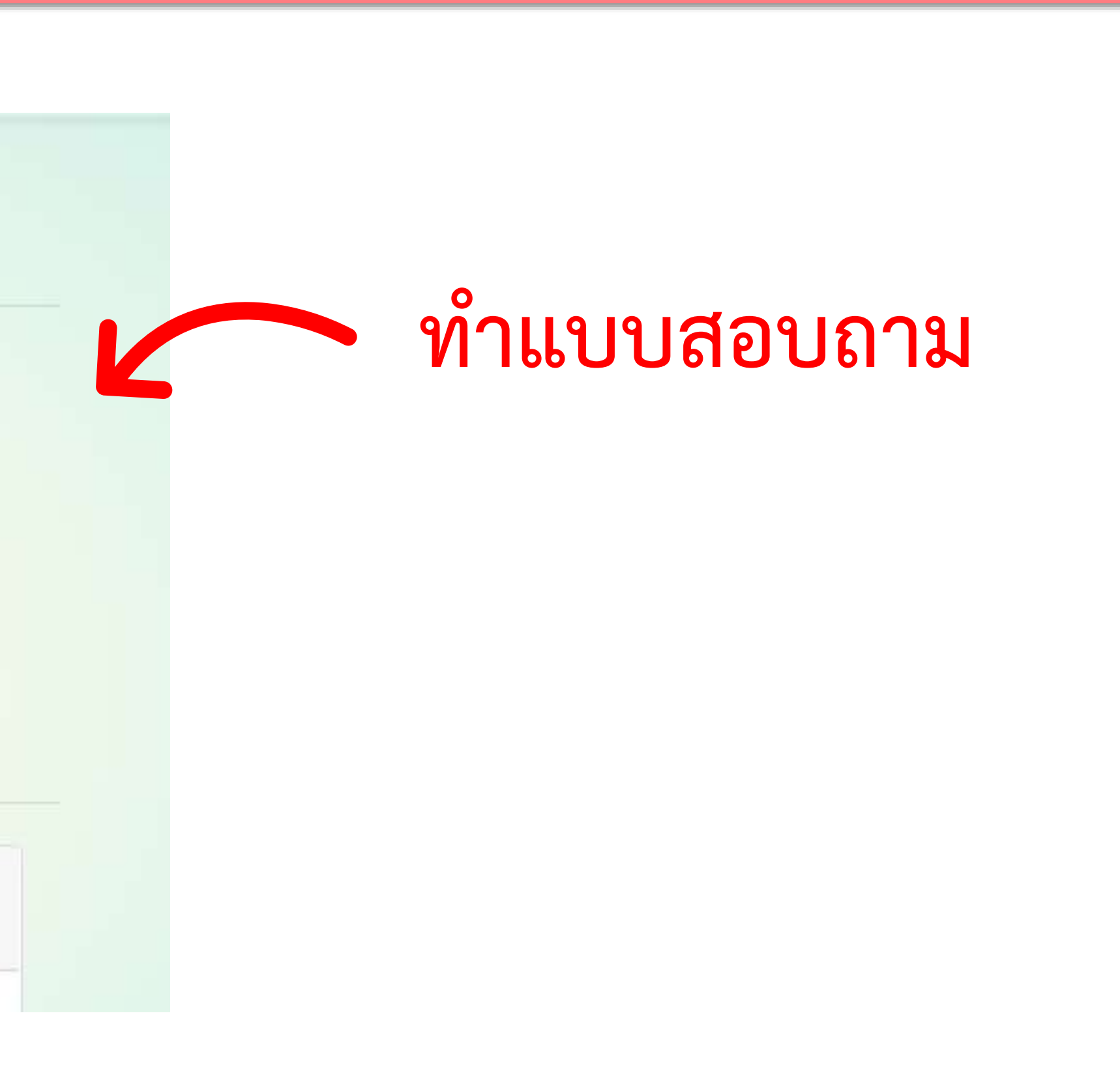

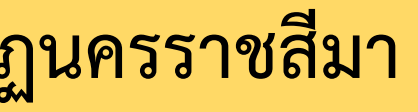

#### **เมื่อท าแบบสอบถามเสร็จ หน้าจอจะแสดงข้อความดังภาพ**

**ตรวจสอบสถานะ**

#### ี การอบรมที่เปิดให้บริการ

#### ี สถานะการอบรม

หัวข้อ

ปฐมนิเทศนักศึกษาก่อนการกู้ยืม

**งานทุนและแนะแนว กองพัฒนานักศึกษา มหาวิทยาลัยราชภัฏนครราชสีมา**

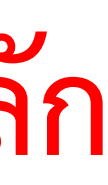

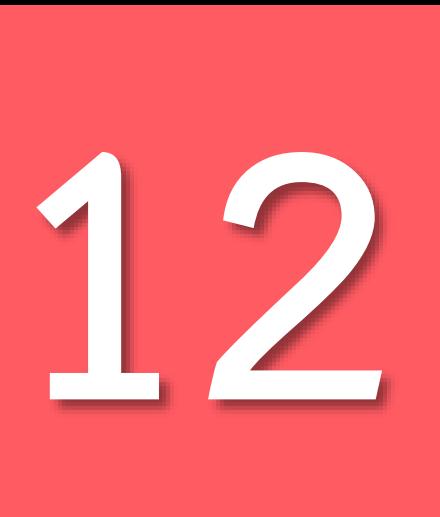

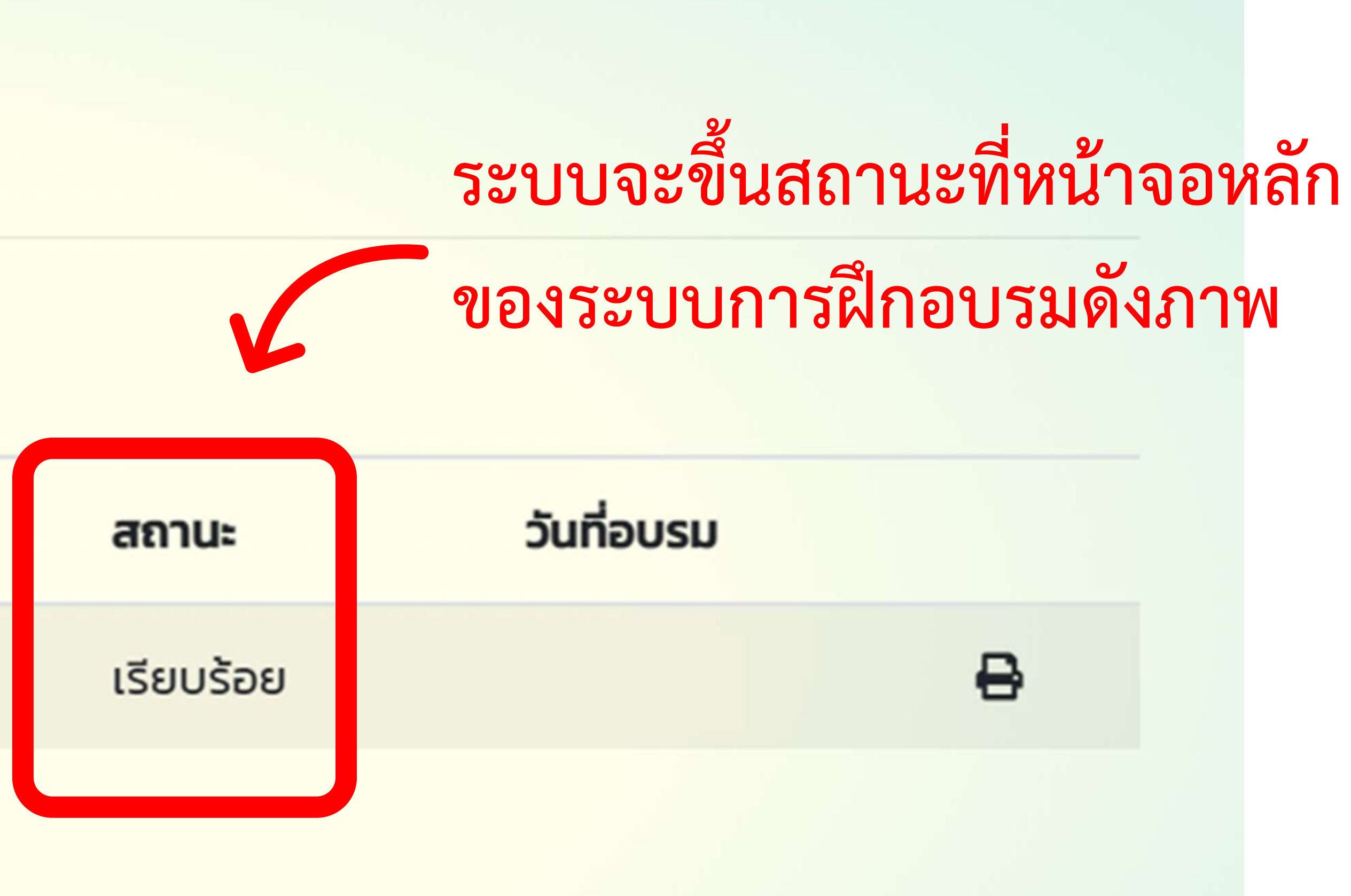

## **หมายเหตุ นักศึกษาผู้กู้ยืมรายใหม่และรายเก่าย้ายสถานศึกษา ไม่ต้องพิมพ์เอกสารยืนยันการเข้าอบรม**

#### ยังไม่มีการอบรมที่เปิดให้บริการ

**A**:uuu

### **งานทุนและแนะแนว กองพัฒนานักศึกษา มหาวิทยาลัยราชภัฏนครราชสีมา Nakhon Ratchasima Rajabhat University Scholarship and Guidance Office**

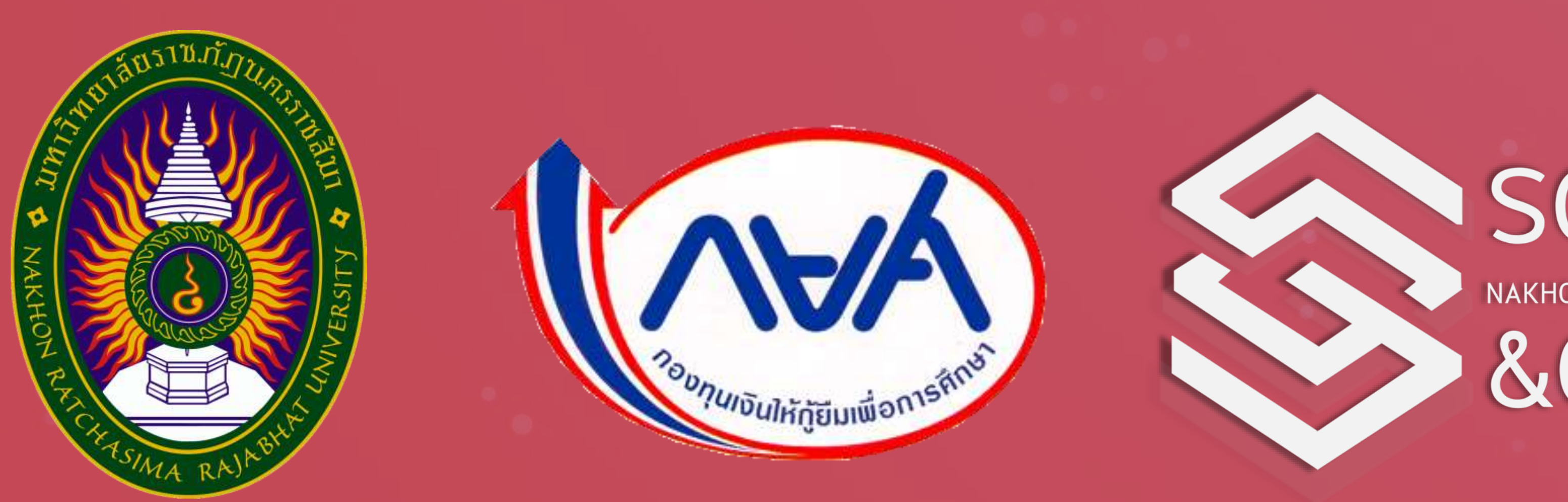

#### SCHOLARSHIP NAKHON RATCHASIMA RAJABHAT UNIVERSITY **&GUIDANCE**